# WebVPN 使用说明

为了方便师生在外网能够安全、便捷的访问部分校内业务系统以 及图书馆数据库资源,我校在原有 SSL VPN 的基础上新部署了两家 WebVPN(试用),供大家选用。WebVPN 完全基于浏览器,无需安装任 何客户端和插件,支持电脑、手机和平板直接使用。现将使用中的相 关事项说明如下:

#### 一、登录方法

1.使用浏览器访问

方式一: 打开"山西师范大学"主页,点击左上角的"VPN",根 据自己的需求点击相应链接进行访问。

方式二:直接在浏览器的地址栏输入网址登陆,网址为:

https://webvpn.sxnu.edu.cn/(WebVPN 1)

https://webvpn2.sxnu.edu.cn/(WebVPN 2)

(6) 山西师范大学WebVPN 使用须知 〈 企业微信 <mark>| 账号登录</mark> 为了方便师生在外网访问校内资源,学校在已有VPN的基础上开通了WebVPN(试用),供大家选用。 1.在校师生请使用 需安装任何客户端和插件。 3.为了获得更好的体验建议使用Chrome、Firefox、IE11、Edge、Safari等浏览器 。<br>4.使用中有任何问题或建议,可<u>通过</u>"企业微信-通讯录-员工服务-数字化校园"反馈

### 特别提醒:出于安全考虑,浏览器访问只支持企业微信扫码登录。

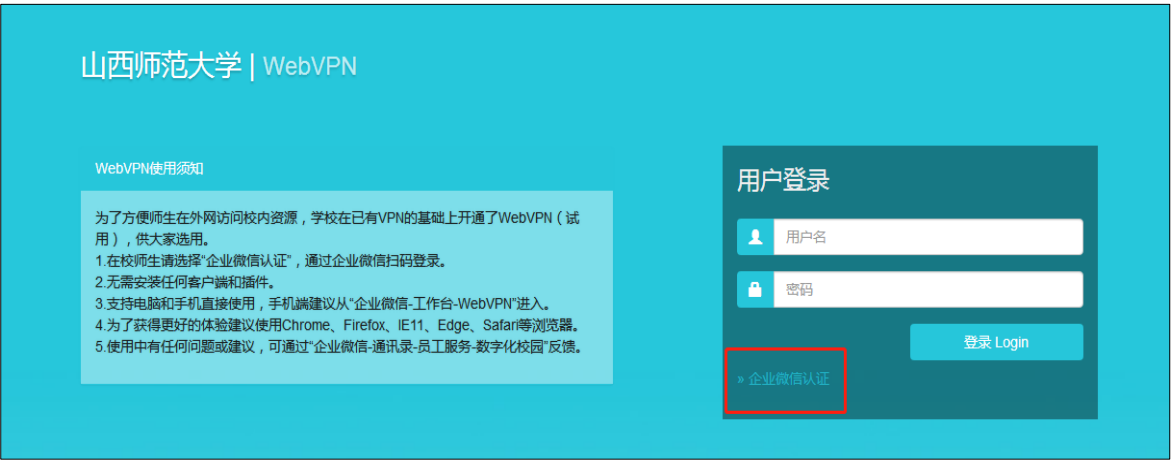

2.通过企业微信访问

登录山西师范大学企业微信后,通过"工作台-WebVPN"访问。

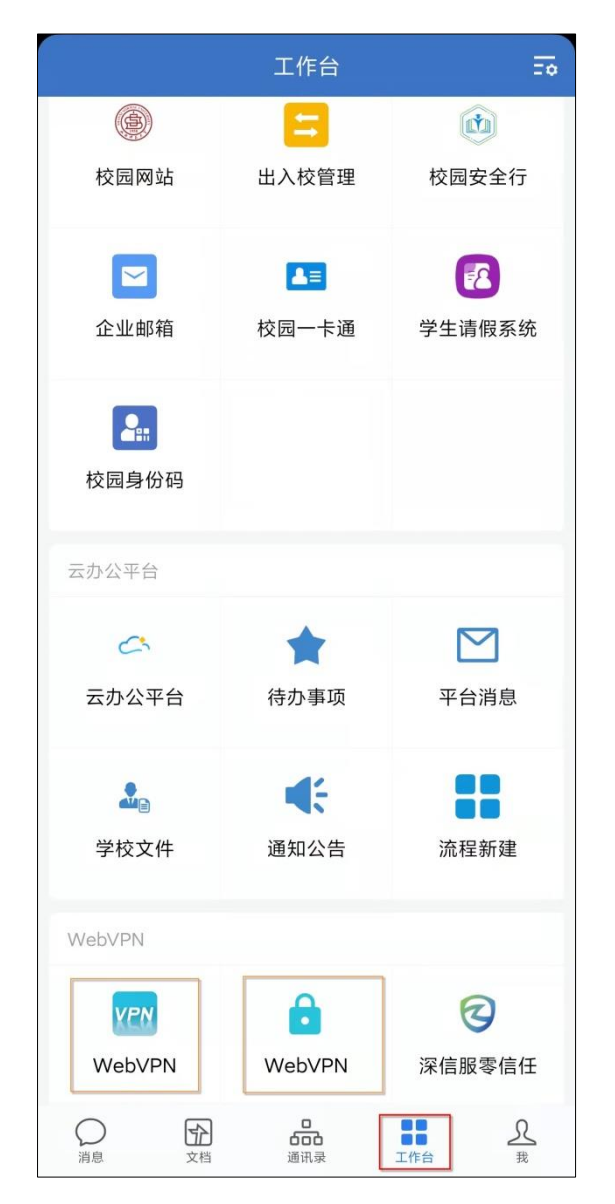

## 二、资源访问

进入 WebVPN 主页,可以点击需要的链接进行访问。WebVPN 目前 提供校内部分应用系统、中文电子资源、西文电子资源等,会根据师 生需求以及各部门业务需要及时调整。

通过企业微信访问中国知网时,如需下载文献,需要在中国知网 "首页",点击右上角的"电脑版"切换。

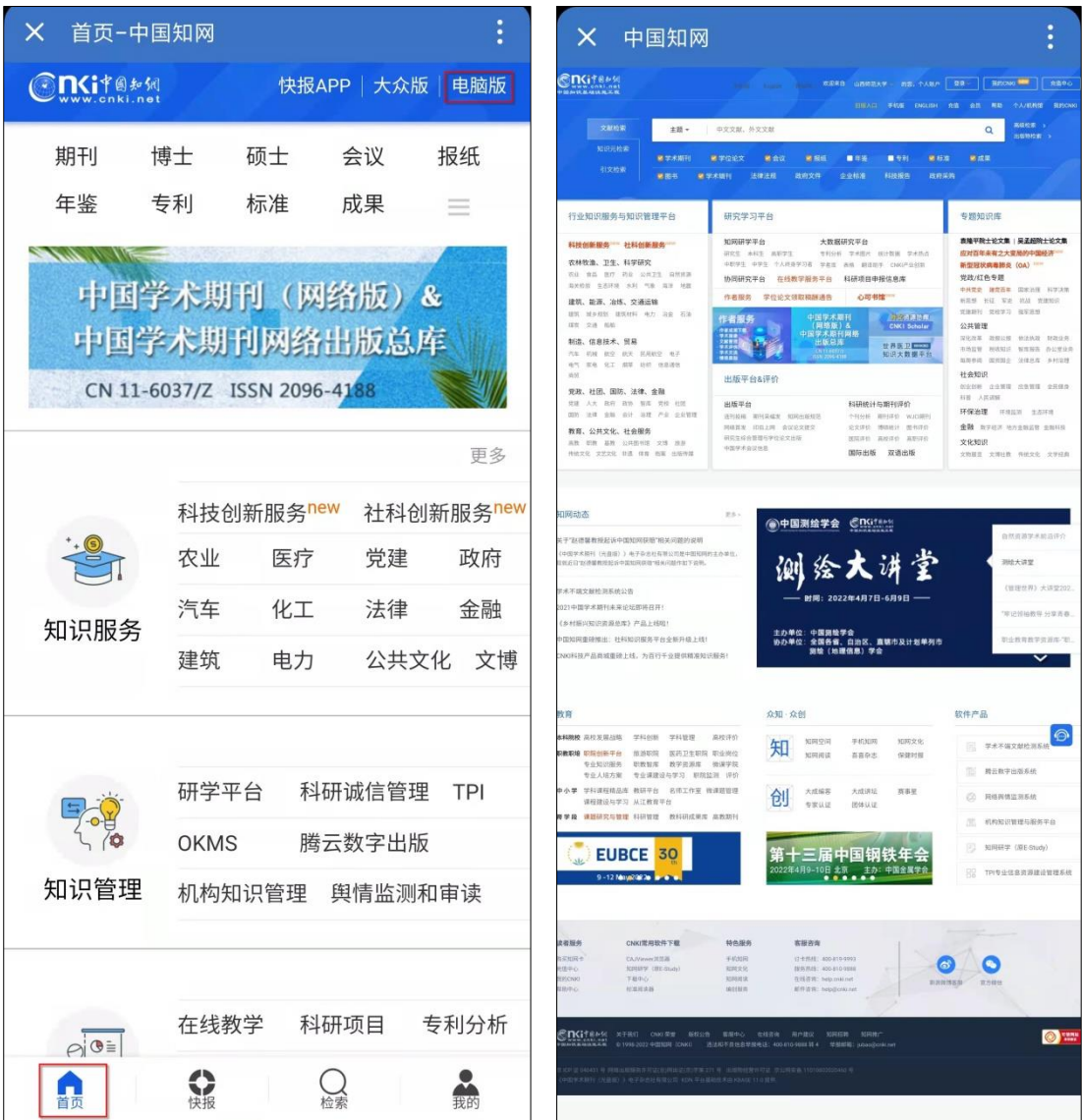

### 三、账号注销

通过浏览器访问 WebVPN 后,为保障个人信息安全,请及时退出。

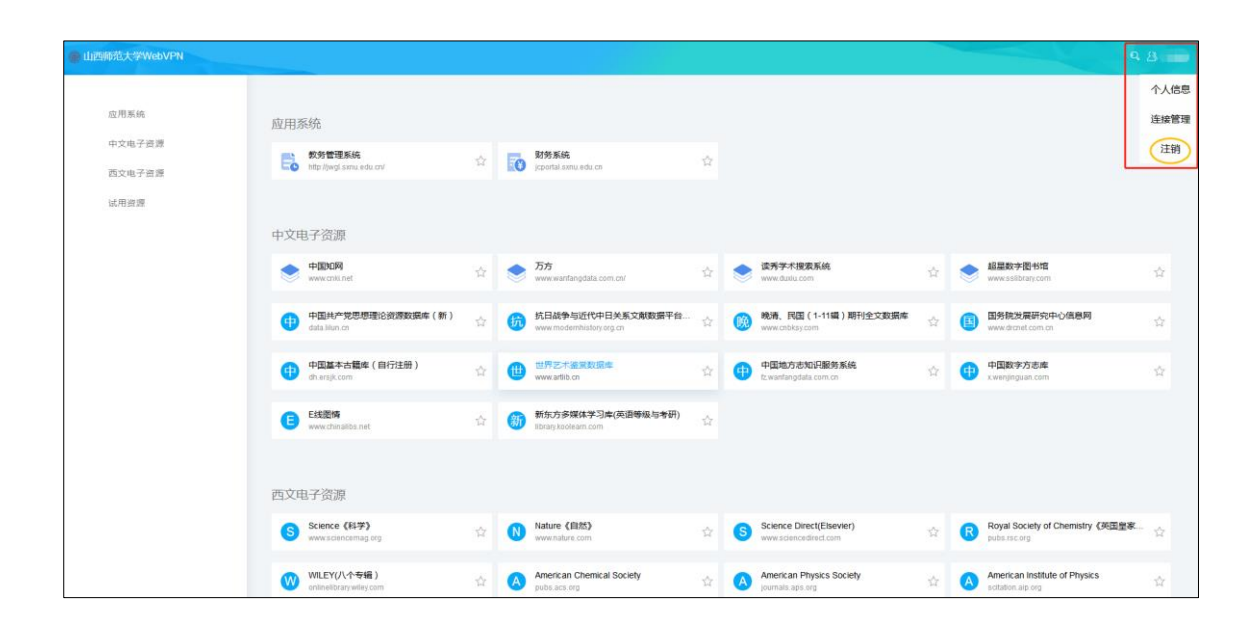

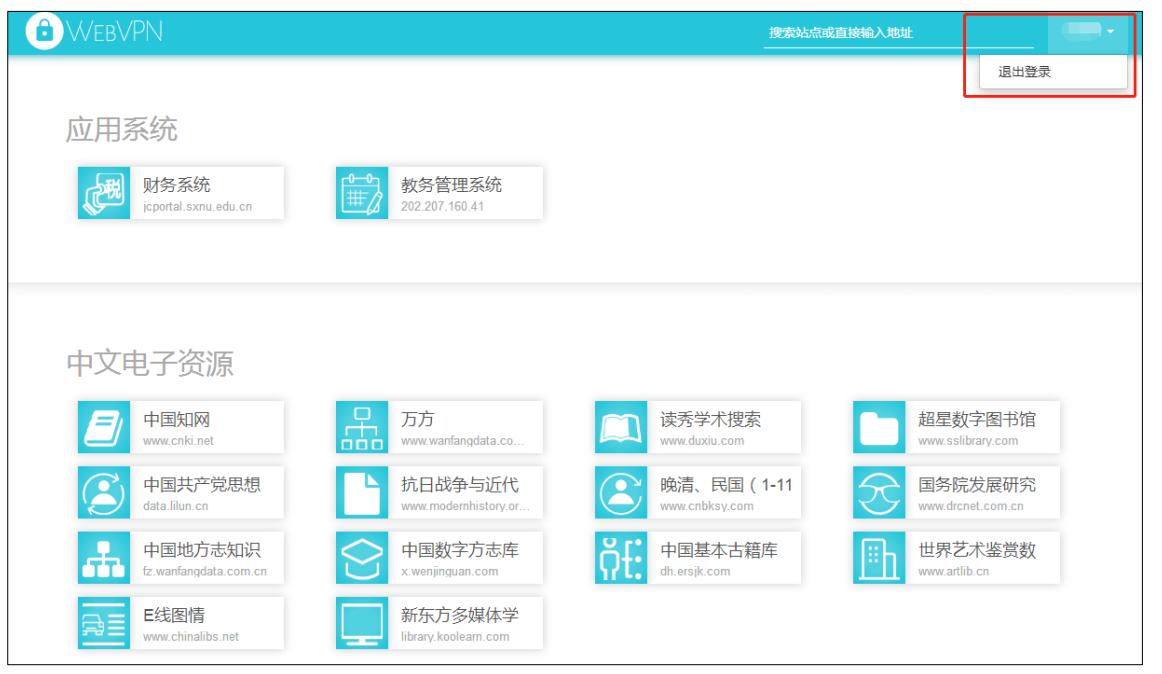

## 四、注意事项

1.为了获得更好的体验建议使用 Chrome、Firefox、IE11、Edge、 Safari 等浏览器。

2.原有 SSL VPN 仍可使用。

3.在校园网内无须使用 VPN。

4.设备并发能力有限,请合理使用资源。

5.请妥善保管个人账号。

试用过程中有任何问题或建议,请联系网络信息中心,也可通过 企业微信中的"通讯录-员工服务-数字化校园"反馈。

联系电话: 0351-2051962

网络信息中心

2022 年 3 月 23 日